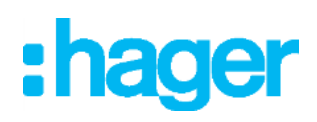

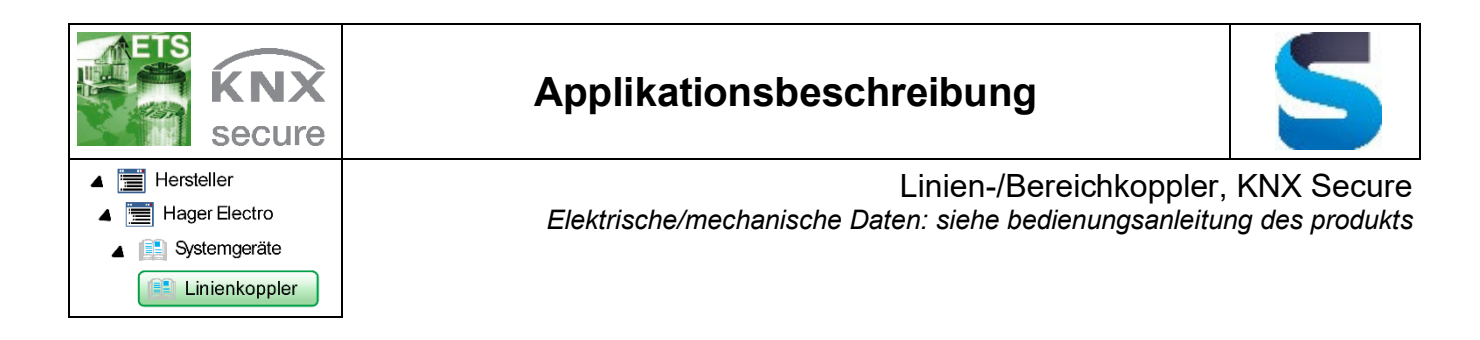

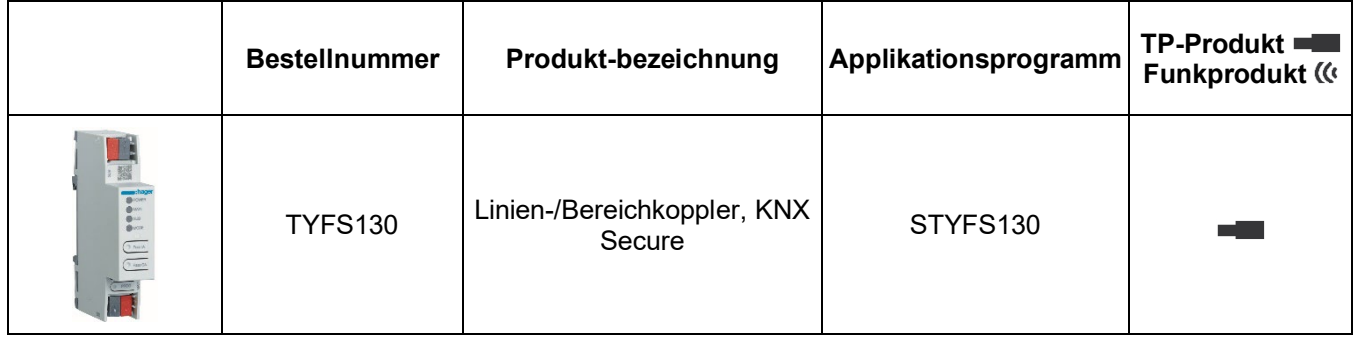

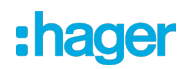

# Inhaltsverzeichnis

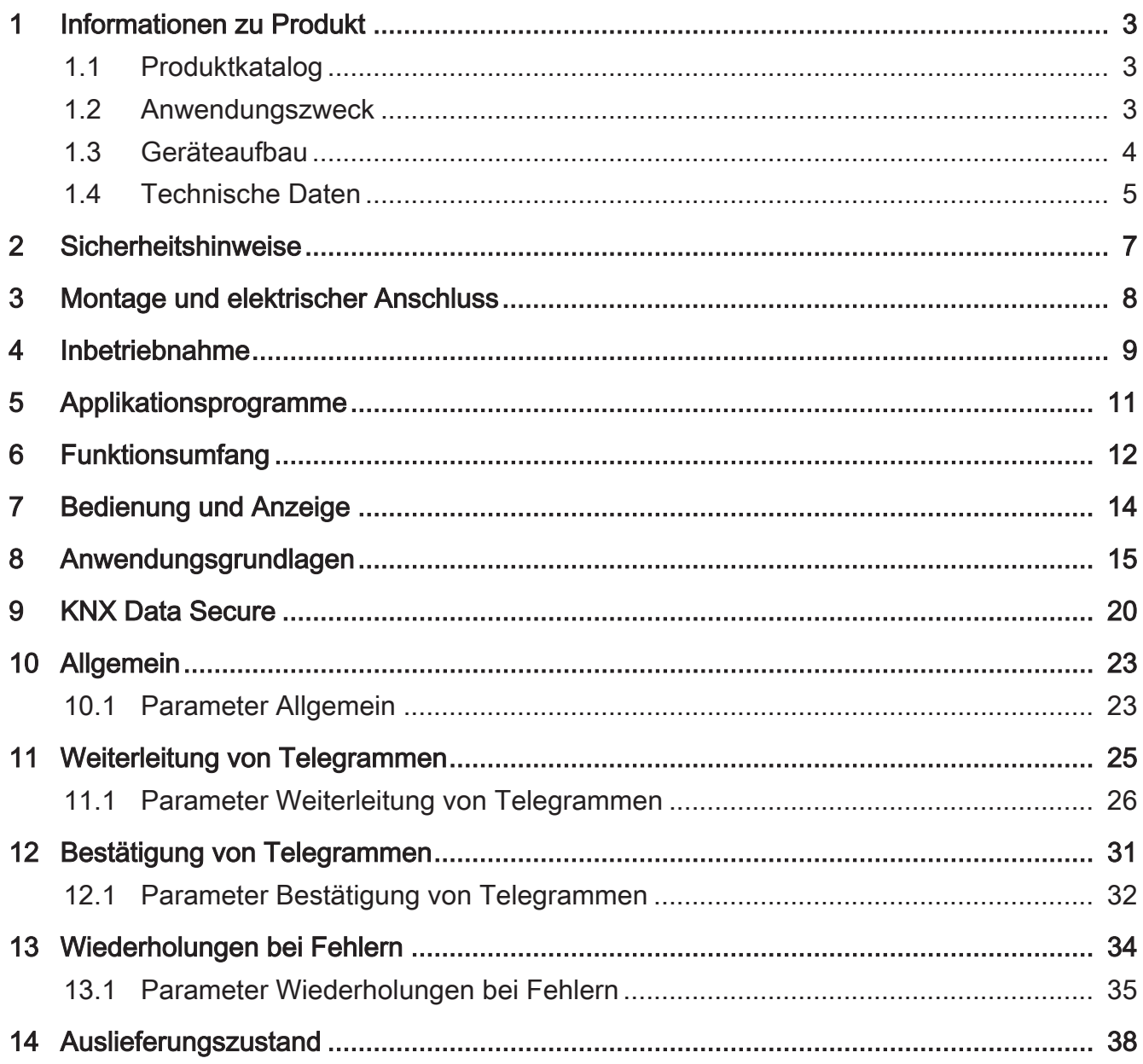

# <span id="page-2-1"></span><span id="page-2-0"></span>**1 Informationen zu Produkt**

# **1.1 Produktkatalog**

Produktname: Linien-/Bereichskoppler, KNX Secure Verwendung: Systemgerät Bauform: REG (Reiheneinbau) Art.-Nr. [TYFS130](http://www.insta.de)

# <span id="page-2-2"></span>**1.2 Anwendungszweck**

Der Bereichs-/Linienkoppler verbindet zwei KNX-Linien miteinander zu einem logischen Funktionsbereich und gewährleistet eine galvanische Trennung zwischen diesen Linien. Dadurch kann jede Buslinie einer KNX-Installation elektrisch unabhängig von den anderen Linien betrieben werden.

Die genaue Funktion des Gerätes wird durch die gewählte Parametrierung und auch durch die physikalische Adresse festgelegt. Das Gerät kann als Bereichskoppler, als Linienkoppler, als Segmentkoppler oder als Linienverstärker zur Bildung von Liniensegmenten in bestehenden neuen KNX-Anlagen verwendet werden.

#### Verwendung als Bereichskoppler (BK) (phys. Adresse: X.0.0):

Verbindung einer untergeordneten Linie (Hauptlinie) mit einer übergeordneten Linie (Bereichslinie) wahlweise mit und ohne Filterfunktion der Gruppenkommunikation. Der Koppler ist logisch durch die physikalische Adresse der untergeordneten Linie zugeordnet.

#### Verwendung als Linienkoppler (LK) (phys. Adresse: X.Y.0):

Verbindung einer untergeordneten Linie (Linie) mit einer übergeordneten Linie (Hauptlinie) wahlweise mit und ohne Filterfunktion der Gruppenkommunikation. Der Koppler ist logisch durch die physikalische Adresse der untergeordneten Linie zugeordnet.

### Verwendung als Segmentkoppler (SK) (phys. Adresse: X.Y.Z):

Verbindung eines untergeordneten Liniensegments mit dem übergeordneten Segment der Linie wahlweise mit und ohne Filterfunktion der Gruppenkommunikation. Durch die Verwendung von Segmentkopplern kann das erste Segment einer Linie durch weitere parallel geschaltete Liniensegmente erweitert werden. Der Segmentkoppler ist logisch dem untergeordneten Liniensegment zugeordnet.

#### Verwendung als Linienverstärker (LV) (phys. Adresse: X.Y.Z):

Verbindung eines untergeordneten Liniensegments mit dem übergeordneten Segment der Linie ohne Filterfunktion der Gruppenkommunikation. Durch die Verwendung von Linienverstärkern kann das erste Segment einer Linie durch weitere parallel geschaltete Liniensegmente erweitert werden. Der Linienverstärker ist logisch dem untergeordneten Liniensegment zugeordnet.

Für jede Linie (Bereichslinie, Hauptlinie, Linie) oder jedes Liniensegment ist eine separate Spannungsversorgung notwendig. Die Versorgung der Elektronik des Bereichs-/Linienkopplers erfolgt von der übergeordneten Seite.

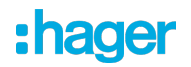

#### Verwendung als Secure Proxy.

KNX Data Secure bietet Schutz vor Manipulation in der Gebäudeautomation und kann im ETS-Projekt konfiguriert werden. Für den maximalen Schutz sollen alle Geräte KNX Data Secure nutzen. Wenn einzelne Geräte nicht über gesicherte Gruppenadressen kommunizieren können, ermöglicht ein Secure Proxy eine Verbindung zu Geräten, die KNX Data Secure nutzen. Hierbei sind die KNX Data Secure fähigen Geräte und die nicht KNX Data Secure fähigen Geräte in getrennten Linien oder Segmenten zu installieren.

Planung, Installation und Inbetriebnahme des Gerätes erfolgen mit Hilfe der ETS ab Version 5.7.7 bei Nutzung als Bereichskoppler, Linienkoppler oder Verstärker oder 6.1.1 bei Nutzung als Bereichskoppler, Linienkoppler, Segmentkoppler oder Secure Proxy.

# <span id="page-3-0"></span>**1.3 Geräteaufbau**

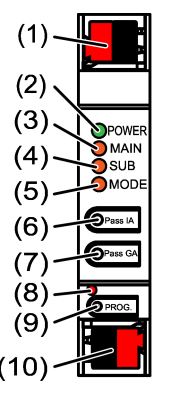

Bild 1: Frontansicht

- (1) KNX Anschlussklemme untergeordnete Linie SUB
- (2) Status-LED POWER
- (3) Status-LED MAIN
- (4) Status-LED SUB
- (5) Status-LED MODE
- (6) Taste Pass IA
- (7) Taste Pass GA
- (8) Programmier-LED, rot
- (9) Programmiertaste PROG.
- (10) KNX Anschlussklemme übergeordnete Linie MAIN

### **Funktion Status-LED** POWER

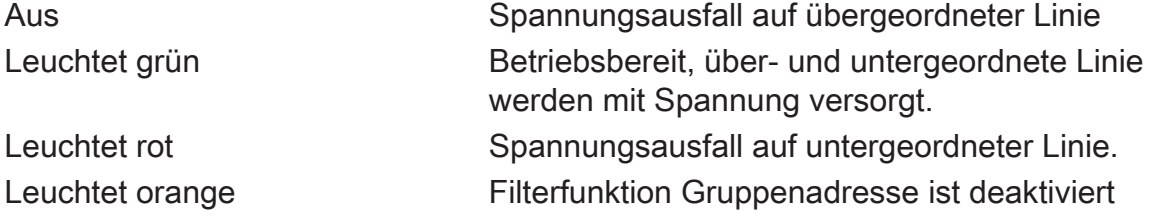

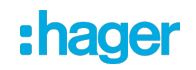

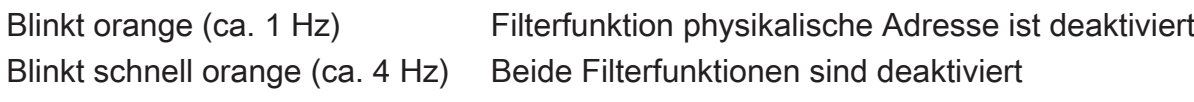

# **Funktion Status-LED** MAIN

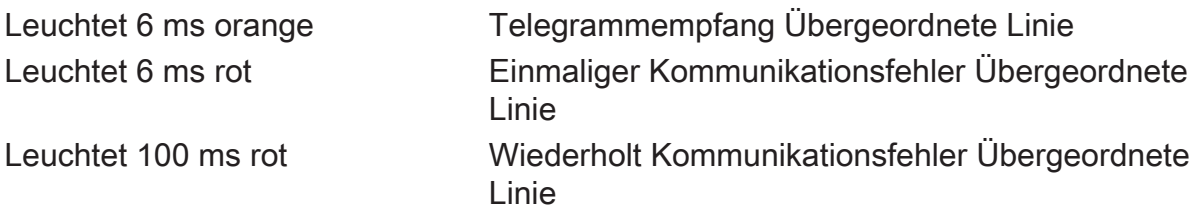

Die Anzeige von Fehlern hat die höhere Priorität.

# **Funktion Status-LED** SUB

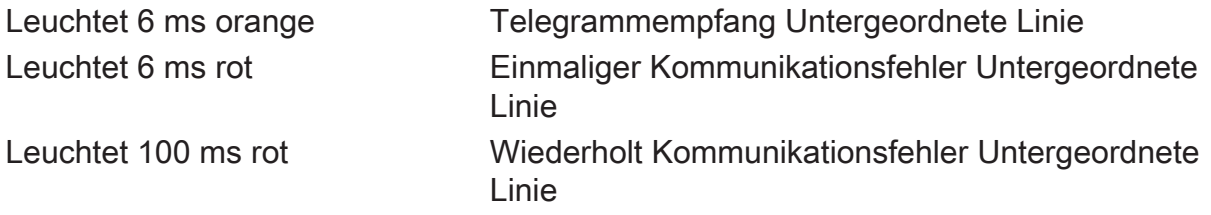

Die Anzeige von Fehlern hat die höhere Priorität.

# **Funktion Status-LED** MODE

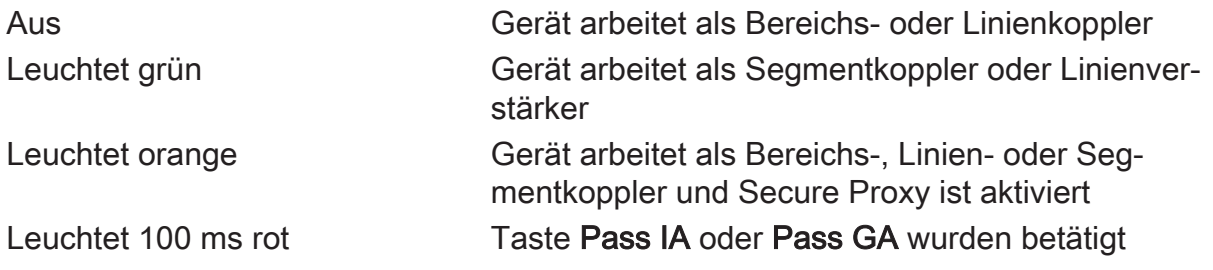

### **Selbsttest der Status-LED**

<span id="page-4-0"></span>Die Status-LED leuchten beim Neustart der Reihe nach von oben nach unten jeweils für 0,5 Sekunden grün und anschließend rot

# **1.4 Technische Daten**

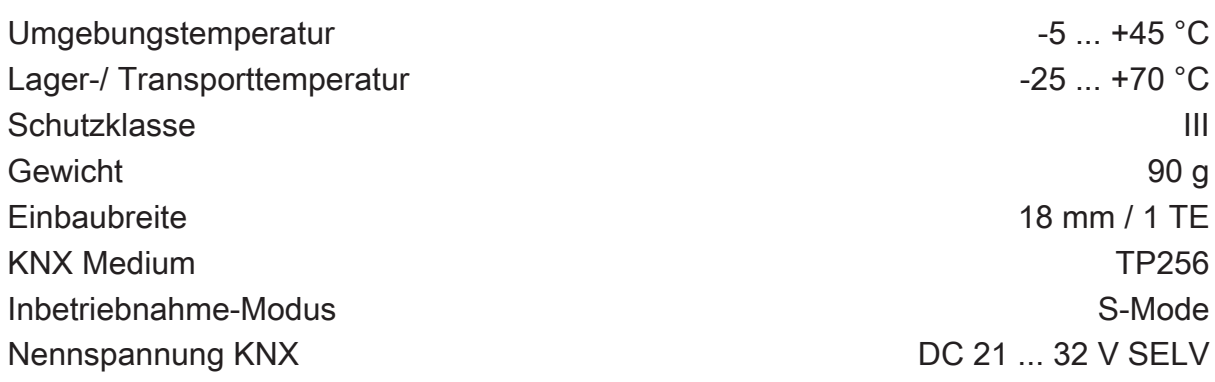

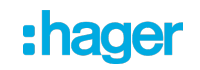

Stromaufnahme KNX übergeordnete Linie 9 mA untergeordnete Linie 5 mA Anschlussart KNX anschlussart KNX anschlussklemme

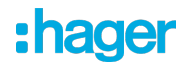

# **2 Sicherheitshinweise**

<span id="page-6-0"></span>Um mögliche Schäden zu vermeiden, lesen und befolgen Sie folgende Hinweise:

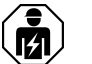

Montage und Anschluss elektrischer Geräte dürfen nur durch Elektrofachkräfte erfolgen.

Gefahr durch elektrischen Schlag. Bei Installation und Leitungsverlegung die für SELV-Stromkreise geltenden Vorschriften und Normen einhalten.

Diese Anleitung ist Bestandteil des Produktes und muss bei der Kundschaft verbleiben.

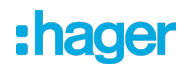

# **3 Montage und elektrischer Anschluss**

### <span id="page-7-0"></span>**Secure-Betrieb**

- Sichere Inbetriebnahme ist in der FTS aktivieren.
- Gerätezertifikat vom Gerät entfernen und sicher aufbewahren.
- Gerätezertifikat eingeben oder einscannen und dem Projekt hinzufügen. Empfehlung: Zum Scannen des QR-Codes eine hochauflösende Kamera verwenden.
- Alle Passwörter dokumentieren und sicher aufbewahren.

### **Gerät montieren und anschließen**

- Leitungsführung und -abstand beachten
- Gerät auf Hutschiene montieren.
- Busleitungen mit KNX Anschlussklemmen Geräteaufbau web polungsrichtig anschließen.
- Übergeordnete Linie an der unteren Anschlussklemme (10) anschließen. Über diesen Anschluss wird das Gerät versorgt.
- Untergeordnete Linie an der oberen Anschlussklemme (1) anschließen.
- Zum Schutz vor gefährlichen Spannungen Abdeckkappen auf die KNX Anschlüsse aufstecken.
- $\lceil i \rceil$ Die untergeordnete Linie benötigt eine separate Spannungsversorgung.

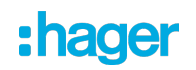

# **4 Inbetriebnahme**

### <span id="page-8-0"></span>**Physikalische Adresse und Applikationsprogramm mit ETS programmieren**

- Busspannung einschalten.
- Programmiertaste PROG. (9) drücken. Die Programmier-LED (8) leuchtet.
- Physikalische Adresse programmieren. Die Programmier-LED erlischt.
- Applikationsprogramm und Filtertabelle programmieren.

#### **Safe-State-Mode aktivieren**

Der Safe-State-Mode stoppt die Ausführung des geladenen Applikationsprogramms.

- $\vert \mathbf{i} \vert$ Lediglich die Systemsoftware des Geräts arbeitet noch. ETS-Diagnosefunktionen und das Programmieren des Geräts sind möglich. Es werden keine Telegramme weitergeleitet.
- Busspannung ausschalten oder KNX Anschlussklemme (10) der übergeordneten Linie abziehen.
- Nach ca. 15 s Programmiertaste drücken und halten.
- Busspannung einschalten oder KNX Anschlussklemme aufstecken. Die Programmiertaste erst dann loslassen, wenn die Programmier-LED langsam blinkt.

Der Safe-State-Mode ist aktiviert.

Durch erneutes kurzes Drücken der Programmier-Taste kann der Programmier-Modus auch im Safe-State-Mode ein- und ausgeschaltet werden. Die Programmier-LED beendet bei aktivem Programmiermodus das Blinken.

### **Safe-State-Mode deaktivieren**

■ Busspannung für ca. 15 s ausschalten oder mit der ETS einen Neustart auslösen.

#### **Master-Reset**

Der Master-Reset setzt das Gerät in die Grundeinstellungen zurück (physikalische Adresse 15.15.0, Firmware bleibt erhalten). Das Gerät muss anschließend mit der ETS neu in Betrieb genommen werden.

Bei Secure-Betrieb: Ein Master-Reset deaktiviert die Gerätesicherheit. Das Gerät kann mit dem Gerätezertifikat anschließend erneut in Betrieb genommen werden.

### **Master-Reset durchführen**

Voraussetzung: Der Safe-State-Mode ist aktiviert.

Programmiertaste drücken und für > 5 s halten.

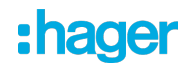

Die Programmier-LED blinkt schnell.

■ Programmiertaste loslassen.

Das Gerät führt einen Master-Reset durch, startet neu und ist nach ca. 5 s wieder betriebsbereit.

#### **Gerät auf Werkseinstellungen zurücksetzen**

Mit der Hager/Berker Firmware Update App kann das Gerät auf Werkseinstellungen zurückgesetzt werden. Diese Funktion nutzt die im Gerät enthaltene Firmware, die zum Zeitpunkt der Auslieferung aktiv war (Auslieferungszustand). Durch das Zurücksetzen auf Werkseinstellungen verliert das Gerät die physikalische Adresse und Konfiguration.

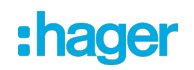

# **5 Applikationsprogramme**

<span id="page-10-0"></span>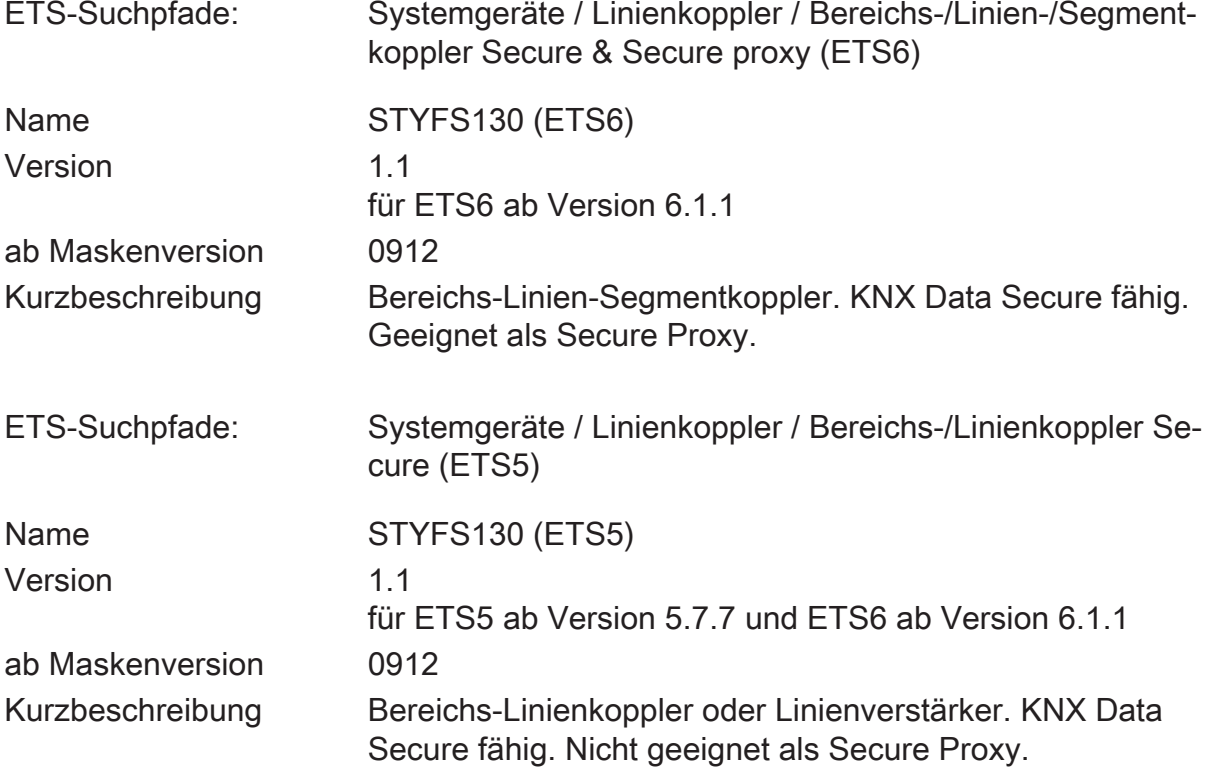

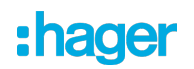

# **6 Funktionsumfang**

<span id="page-11-0"></span>Allgemein:

- Status-LED zur Anzeige von Gerätezuständen
- Tasten zur manuellen Deaktivierung der Filterfunktionen für Gruppenadressen und Physikalische Adressen
- Unterstützung von Extended-Frames
- Einsatz als Secure Proxy (ab ETS6.1.1) mit ETS-Applikationsprogramm "STYFS130 (ETS6)"
- Safe-State-Modus zum Anhalten des Applikationsprogramms (z. B. wenn das Gerät durch eine fehlerhafte Projektierung oder Inbetriebnahme nicht korrekt funktioniert)
- Funktion zum Rücksetzen in den Auslieferungszustand

Funktion als Bereichs- oder Linienkoppler:

- Einsatz als Bereichs- oder Linienkoppler in Abhängigkeit der physikalischen Adresse
- Verringerung der Busbelastung durch Filterfunktion
- Unterstützung des vollen Adressbereiches (Hauptgruppen 0-31) bei Filterfunktion
- Weiterleitung von Gruppentelegrammen (übergeordnete Linie -> untergeordnete Linie, untergeordnete Linie -> übergeordnete Linie) parametrierbar
- Weiterleitung von physikalisch adressierten Telegrammen (übergeordnete Linie -> untergeordnete Linie, untergeordnete Linie -> übergeordnete Linie) parametrierbar
- Telegrammbestätigung für Gruppen- und physikalisch adressierte Telegramme separat parametrierbar
- Telegramm-Wiederholungen bei Übertragungsfehlern für Gruppen-, Broadcast- und physikalisch adressierte Telegeramme separat einstellbar

Funktion als Segmentkoppler:

- Einsatz als Segmentkoppler (ab ETS6.1.1) mit ETS-Applikationsprogramm "STYFS130 (ETS6)" in Abhängigkeit der physikalischen Adresse oder der Liste der Geräte des untergeordneten Segments
- Erweiterung einer Linie um weitere Liniensegmente.
- Verringerung der Busbelastung durch Filterfunktion
- Unterstützung des vollen Adressbereiches (Hauptgruppen 0-31) bei Filterfunktion
- Weiterleitung von Gruppentelegrammen (übergeordnetes Liniensegment -> untergeordnetes Liniensegment, untergeordnetes Liniensegment -> übergeordnetes Liniensegment) parametrierbar
- Weiterleitung von physikalisch adressierten Telegrammen (übergeordnetes Liniensegment -> untergeordnetes Liniensegment, untergeordnetes Liniensegment -> übergeordnetes Liniensegment) parametrierbar

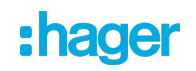

- Telegrammbestätigung für Gruppen- und physikalisch adressierte Telegramme separat parametrierbar
- Telegramm-Wiederholungen bei Übertragungsfehlern für Gruppen-, Broadcast- und physikalisch adressierte Telegeramme separat einstellbar

Funktion als Verstärker:

- Einsatz als Verstärker mit ETS-Applikationsprogramm "STYFS130 (ETS5)"
- Erweiterung einer Linie um weitere Liniensegmente.
- Weiterkeitung von Gruppentelegrammen und von physikalisch adressierten Telegrammen ohne Filterfunktion
- Telegramm-Wiederholungen bei Übertragungsfehlern für Gruppen-, Broadcast- und physikalisch adressierte Telegeramme separat einstellbar
- $\mathbf{ii}$ Bei Einsatz der ETS6 wird empfohlen, das Applikationsprogramm "STYFS130 (ETS6)" zu verwenden, weil es wesentlich erweiterte Funktionen zur Verwendung als Segmentkoppler und als Secure Proxy besitzt.

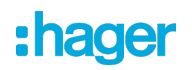

# **7 Bedienung und Anzeige**

### <span id="page-13-0"></span>**Filterfunktion physikalische Adresse deaktivieren**

■ Taste Pass IA drücken.

Status-LED MODE leuchtet kurz rot.

Status-LED POWER zeigt den Zustand der Filterfunktionen, Geräteaufbau web.

Die Filterfunktion ist bis zur nächsten Betätigung der Taste Pass IA deaktiviert.

### **Filterfunktion Gruppenadresse deaktivieren**

■ Taste Pass GA drücken.

Status-LED MODE leuchtet kurz rot.

Status-LED POWER zeigt den Zustand der Filterfunktionen, Geräteaufbau web.

Die Filterfunktion ist bis zur nächsten Betätigung der Taste Pass GA deaktiviert.

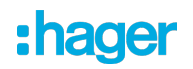

# **8 Anwendungsgrundlagen**

<span id="page-14-0"></span>Das Gerät kann als Bereichskoppler, Linienkoppler, Segmentkoppler oder als Linienverstärker eingesetzt werden. Die Funktionsweise ist abhängig von der Vergabe der physikalischen Adresse und von der Parametrierung des Gerätes (Parameter "Betriebsmodus").

### **Funktion als Bereichs- / Linienkoppler**

Der Bereichs-/Linienkoppler verbindet zwei KNX Linien miteinander zu einem logischen Funktionsbereich und gewährleistet eine galvanische Trennung zwischen diesen Linien. Dadurch kann jede Buslinie einer KNX Installation elektrisch unabhängig von den anderen Linien betrieben werden.

Bei einem Koppler wird unterschieden, ob er Telegramme mit der Adressierung über physikalische Adressen (z. B. Telegramme, die während einer Inbetriebnahme von der ETS an ein Gerät übertragen werden wie bei einem Applikationsdownload) oder Gruppentelegramme (Kommunikation durch Gruppenadressen im laufenden Betrieb einer KNX Installation, z. B. Licht schalten) weiterleitet.

Zum Weiterleiten von physikalisch adressierten Telegrammen ist es wichtig, dass der Koppler seine eigene physikalische Adresse kennt und somit seine 'Linienzugehörigkeit' festgelegt ist. Der Koppler vergleicht die Zieladresse eines empfangenen Telegramms mit seiner eigenen Linienadresse und überträgt in Abhängigkeit der Senderichtung das Telegramm, oder nicht. Dieses Verhalten des Kopplers parametrierbar.

In Bezug auf die Gruppenkommunikation lässt sich das Verhalten des Kopplers in Abhängigkeit der Senderichtung parametrieren. So leitet er entweder alle Gruppentelegramme weiter oder sperrt sie. Im laufenden Betrieb einer Anlage, insbesondere um die Buslast auf den Linien zu verringern, kann eine Filtertabelle in den Koppler geladen werden. Dabei leitet der Koppler nur die Gruppentelegramme weiter, deren Gruppenadresse in die Filtertabelle eingetragen sind. Die Einstellungen können getrennt für die Hauptgruppen 0 bis 13 und 14 bis 31 getroffen werden.

Die Filtertabelle wird durch die ETS erzeugt und bei einem Download der "Applikation" oder bei einem partiellen Download der "Gruppenadressen" in den Koppler programmiert.

Broadcast-Telegramme (z. B. ETS-Management Telegramme - prüfen, ob Geräte im Programmiermodus etc.) leitet der Koppler wahlweise immer weiter oder sperrt sie.

#### Inbetriebnahme

Bei der Inbetriebnahme eines Projekts mit Bereichs-/ Linienkopplern sollte die folgende Reihenfolge beachtet werden:

- Projektierung der KNX Installation (physikalische Adressen, Gruppenadressen, Parameter)
- Erst die physikalischen Adressen der Koppler und deren Applikationsprogramme, danach die physikalischen Adressen der übrigen KNX Geräte programmieren. Im Anschluss können die Applikationen in die KNX Geräte (Aktoren, Sensoren, etc.) geladen werden.
- Zum Austesten einer KNX Installation, insbesondere in der Änderungsphase vor Projektabschluss, empfiehlt es sich, die Parameter "Gruppentelegramme Hauptlinie -> Linie" und "Gruppentelegramme Linie -> Hauptlinie" aller Bereichs-/ Linienkoppler zunächst auf "weiterleiten" zu stellen, oder mit der Taste "Pas GA" die Filterfunktion am Gerät deaktivieren. Somit werden in der Testphase noch keine ggf. programmierten Filtertabellen berücksichtigt.
- Zum Schluss sollten die Filtertabellen in die Koppler programmiert werden. Das Laden der Filtertabelle erfolgt automatisch beim Übertragen der vollständigen Applikation oder auch beim partiellen Programmieren der "Gruppenadressen".

### Topologie

Der Bereichs-/ Linienkoppler überträgt Telegramme zwischen einer untergeordneten und einer übergeordneten Linie (Linienkoppler: Linie - Hauptlinie, Bereichskoppler: Hauptlinie - Bereichslinie). Bei der Projektierung wird die Funktion des Gerätes durch die physikalische Adresse wie folgt definiert:

- Bereichskoppler (BK) B.0.0 ( $1 \le B \le 15$ )
- Linienkoppler (LK) B.L.0 (1 ≤ B ≤ 15, 1 ≤ L ≤15)

Jede Linie besitzt eine eigene Spannungsversorgung (SV) und ist von den anderen Linien galvanisch getrennt. Über Linienkoppler können bis zu 15 Linien zu einem Bereich zusammengefasst werden. Bis zu 15 Bereiche können über Bereichskoppler (BK) miteinander verbunden werden.

Die Bereichs-/ Linienkoppler sind logisch jeweils der untergeordneten Linie zugeordnet. Entsprechend ergibt sich die dargestellte Hierarchie aus Linien- und Bereichskopplern eines KNX Systems [\(siehe Bild 2\).](#page-16-0)

# **Funktion als Segmentkoppler**

Bei Verwendung der ETS ab Version 6.1.1 und dem Applikationsprogramm "STYFS130 (ETS6)" kann der Koppler auch als Segmentkoppler zur Erweiterung größerer Anlagen eingesetzt werden.

Der Segmentkoppler verbindet innerhalb einer KNX Linie das erste Liniensegment mit einem untergeordneten Liniensegment zu einem logischen Funktionsbereich und gewährleistet eine galvanische Trennung zwischen diesen Teilbereichen. Die Liniensegmente können elektrisch unabhängig voneinander betrieben werden.

Der Segmentkoppler verfügt über eine Liste der in seinem untergeordneten Segment angeordneten Geräte, so dass er alle physikalisch adressierten Telegramme filtern kann.

Der Segmentkoppler besitzt eine Filtertabelle, so dass er alle Gruppentelegramme wie ein Bereichs- oder Linienkoppler filtern kann.

<span id="page-16-0"></span>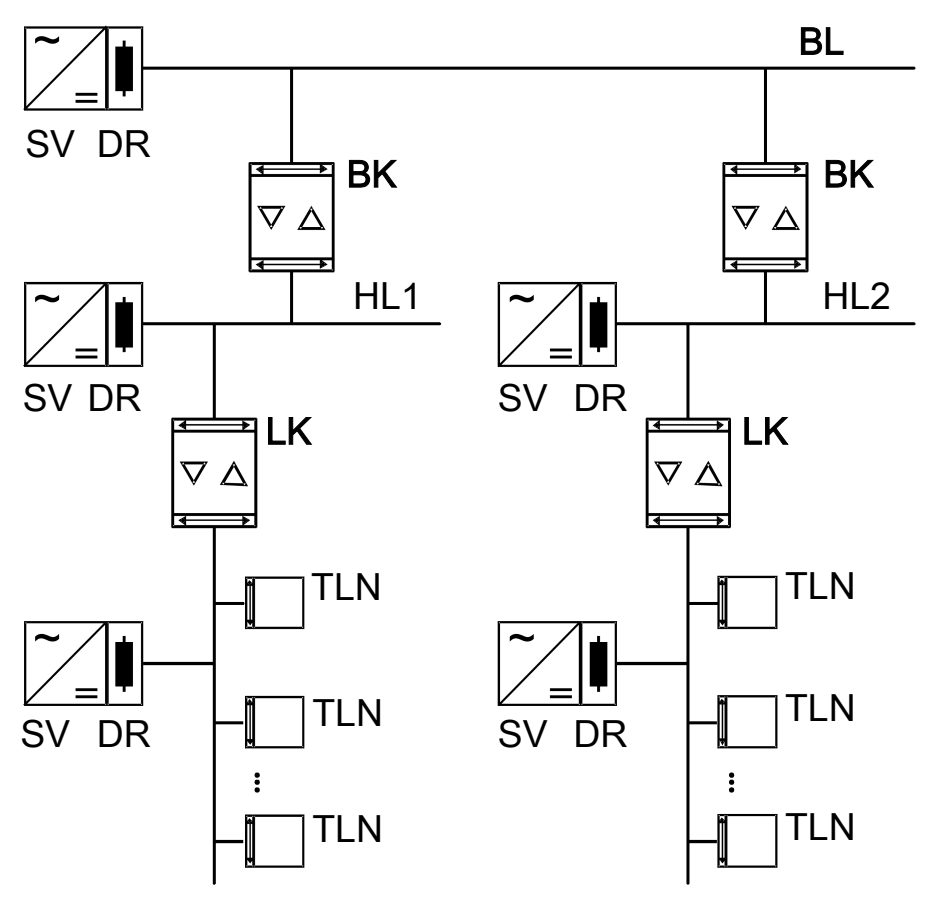

Bild 2: Einsatz als Bereichs- und Linienkoppler

Die elektrische Spannungsversorgung der Kopplerlogik erfolgt aus der übergeordneten Linie heraus.

# **Funktion als Verstärker**

Bei Verwendung der ETS ab Version 5.7.7 und dem Applikationsprogramm "STYFS130 (ETS5)" kann der Koppler auch als Linienverstärker zur Erweiterung größerer Anlagen eingesetzt werden. Weil Linienverstärker im Vergleich zu Segmentkopplern funktional eingeschränkt sind, sollte diese Variante möglichst durch Segmentkoppler ersetzt werden.

Der Linienverstärker verbindet innerhalb einer KNX Linie das erste Liniensegment mit einem untergeordneten Liniensegment zu einem logischen Funktionsbereich und gewährleistet eine galvanische Trennung zwischen diesen Teilbereichen. Die Liniensegmente können elektrisch unabhängig voneinander betrieben werden.

Der Linienverstärker hat keine Information über die in den verschiedenen Segmenten angeordneten Geräte, so dass er alle physikalisch adressierten Telegramme weiterleitet.

Der Linienverstärker kennt keine Filtertabellen, so dass alle Gruppentelegramme stets ungefiltert weitergeleitet werden.

Broadcast-Telegramme leitet ein Linienverstärker immer weiter.

Das Hintereinanderschalten mehrerer Linienverstärker ist nicht zulässig!

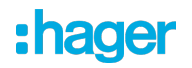

#### Inbetriebnahme

Bei der Inbetriebnahme eines Projekts mit Linienverstärkern sollte die folgende Reihenfolge beachtet werden:

- Projektierung der KNX Installation (physikalische Adressen, Gruppenadressen, Parameter)
- Zuerst, falls vorhanden, die physikalischen Adressen der Bereichs-/Linienkoppler programmieren.
- Danach die physikalischen Adressen der Linienverstärker und deren Applikationsprogramme programmieren.
- Im Anschluss die Applikationsprogramme der Koppler übertragen.
- Zum Schluss die physikalischen Adressen der übrigen KNX Geräte programmieren. Im Anschluss können die Applikationen in die KNX Geräte (Aktoren, Sensoren, etc.) geladen werden.

Der Linienverstärker lässt sich sowohl aus der übergeordneten als auch aus der untergeordneten Linie heraus programmieren.

#### **Topologie**

Um mehr Teilnehmer an eine bestehende Linie anzuschließen, oder um die Leitungslänge zu erweitern, können mit Hilfe von Linienverstärkern (LV) weitere Liniensegmente gebildet werden. Jede Linie oder jedes Liniensegment besitzt eine eigene Spannungsversorgung (SV) und ist von den anderen Liniensegmenten galvanisch getrennt. Der Linienverstärker überträgt Telegramme zwischen den verschiedenen Liniensegmenten ohne Filterfunktion der Gruppenkommunikation.

Linienverstärker müssen parallel zueinander verschaltet werden, da ein Telegramm aufgrund des Routing Counters maximal über 6 Koppler (LV-LK-BK-BK-LK-LV) weitergeleitet wird.

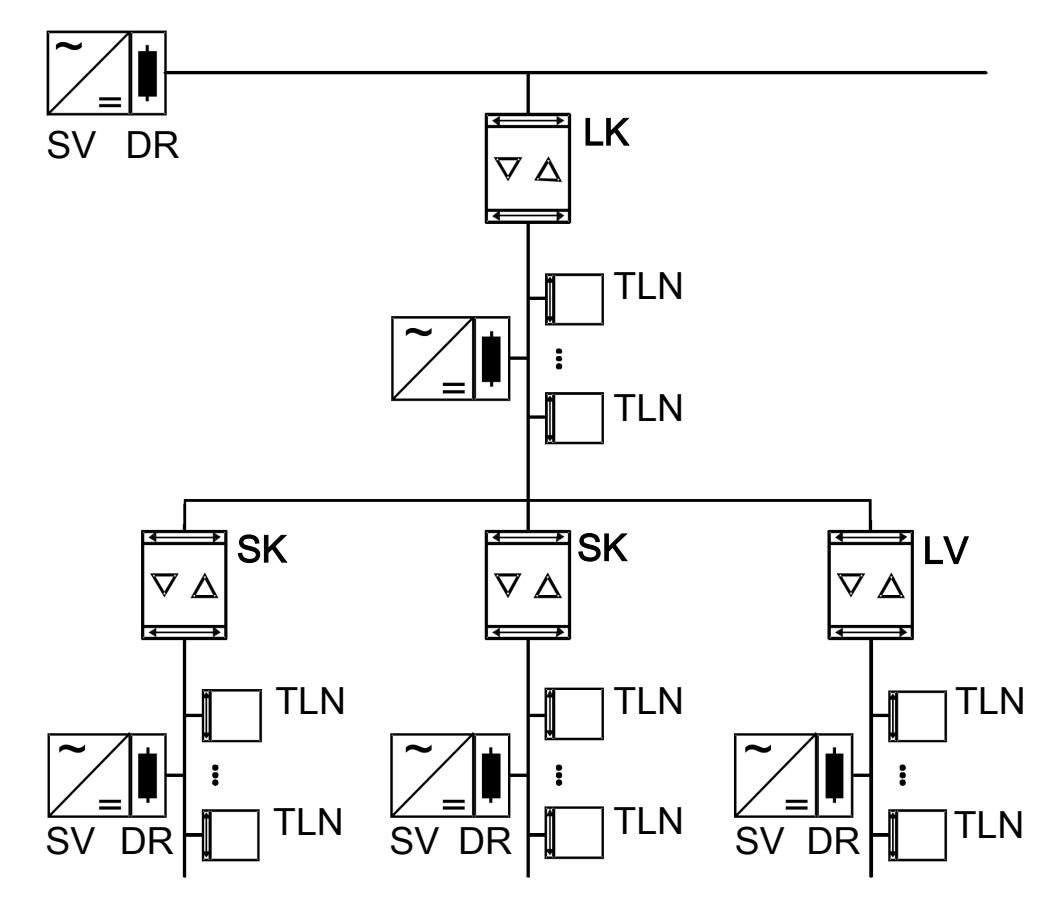

Bild 3: Einsatz als Linien- und Segmentkoppler und Verstärker

Die elektrische Spannungsversorgung der Verstärkerlogik erfolgt aus der übergeordneten Linie heraus.

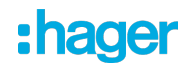

# **9 KNX Data Secure**

<span id="page-19-0"></span>KNX Data Secure bietet Schutz vor Manipulation in der Gebäudeautomation. Die folgende Auflistung erläutert die einzelnen Bausteine des KNX Data Secure Mechanismus und erklärt den technischen Nutzen einer auf diese Weise gesicherten Anlage:

**Freshness** 

Die "Freshness" verhindert, dass ein Angreifer zulässige Telegramme zu einem beliebigen Zeitpunkt aufgezeichnet und irgendwann später erneut abspielt. Hierdurch werden Telegramm-Wiederholungen zur erneuten Auslösung von bekannten, älteren Aktionen in einer KNX-Anlage sicher unterbunden (z. B. das Öffnen eines Garagentores über einen unerlaubt aufgezeichneten 1- Bit Schaltbefehl).

Ein Empfänger wertet nur "frische" Telegramme eines Senders aus.

In Kombination mit der Datenintegrität (siehe nächster Punkt) ist die "Freshness" eine wirksame Sicherungsmethode, um unerlaubten Zugriff auf eine KNX-Installation zu verhindern, wenn man unzulässig im Besitz bekannter, ggf. aufgezeichneter Telegrammsequenzen ist.

**Datenintegrität** 

Im Zuge der Datenintegrität wird wirkungsvoll verhindert, dass ein Angreifer Kontrolle über eine KNX-Anlage erhält. Es wird unterbunden, dass Telegramme manipuliert oder zusätzliche (falsche) Informationen eingespeist werden. Dies wird erreicht, indem in jedes Telegramm ein verschlüsselter Authentifikations-Code eingefügt wird. Durch diesen Code können Empfänger verifizieren, ob eine Meldung unzulässig verändert wurde.

– Authentifizierung

Die Authentifizierung schafft einen Telegramm-Identitätsnachweis. Sie stellt sicher, dass die Quelle eines Telegramms auch wirklich von einem berechtigten Kommunikationspartner kommt. Ein Empfänger verwirft ein erhaltenes Inbetriebnahme- oder Gruppentelegramm, wenn ihm die Quelladresse (physikalische Adresse) des Telegramms unbekannt ist.

– Vertraulichkeit

Die Telegramm-Vertraulichkeit verhindert durch Verschlüsselung das Mitlesen von Telegramminhalten zur Laufzeit (Gruppenkommunikation) und während der ETS-Inbetriebnahme. Ein Angreifer hat dadurch keinen Einblick mehr in die versendeten Daten einer KNX-Installation. Es ist ohne Besitz der Gruppenoder ETS-Schlüssel nicht mehr möglich, Inhalte von Telegrammen (z. B. EIN, AUS, Werte) zu interpretieren.

### **Einsatz als Secure Proxy**

Für eine vollständige Absicherung der Kommunikation müssen alle Geräte von den Sensoren über die Koppler bis hin zu den Aktoren KNX Data Secure fähig sein. In der Praxis kann es aber sein, dass es nicht für jeden Einsatzzweck KNX Data Secure fähige Geräte gibt, oder dass eine bestehende Anlage mit vorhandenen nicht KNX Data Secure fähigen Geräten durch neue KNX Data Secure fähie Geräte erweitert werden soll.

In diesen Fällen gibt es die Möglichkeit, die Anlage so zu strukturieren, dass die KNX Data Secure fähigen Geräte und die nicht KNX Data Secure fähigen Geräte in getrennten Segmenten angeordnet sind. Diese Trennung gilt jeweils für einzelne Gruppenadressen. Zwischen den einzelnen Segmenten werden KNX Data Secure fähige Bereichs- Linien- oder Segmentkoppler eingesetzt, die als Secure Proxy arbeiten können. Der Secure Proxy übersetzt die Telegramme mit Gruppenadressen in beiden Richtungen zwischen der gesicherten und der nicht gesicherten Übertragung. Für die einzelnen Sensoren oder Aktoren ist der Unterschied nicht erkennbar.

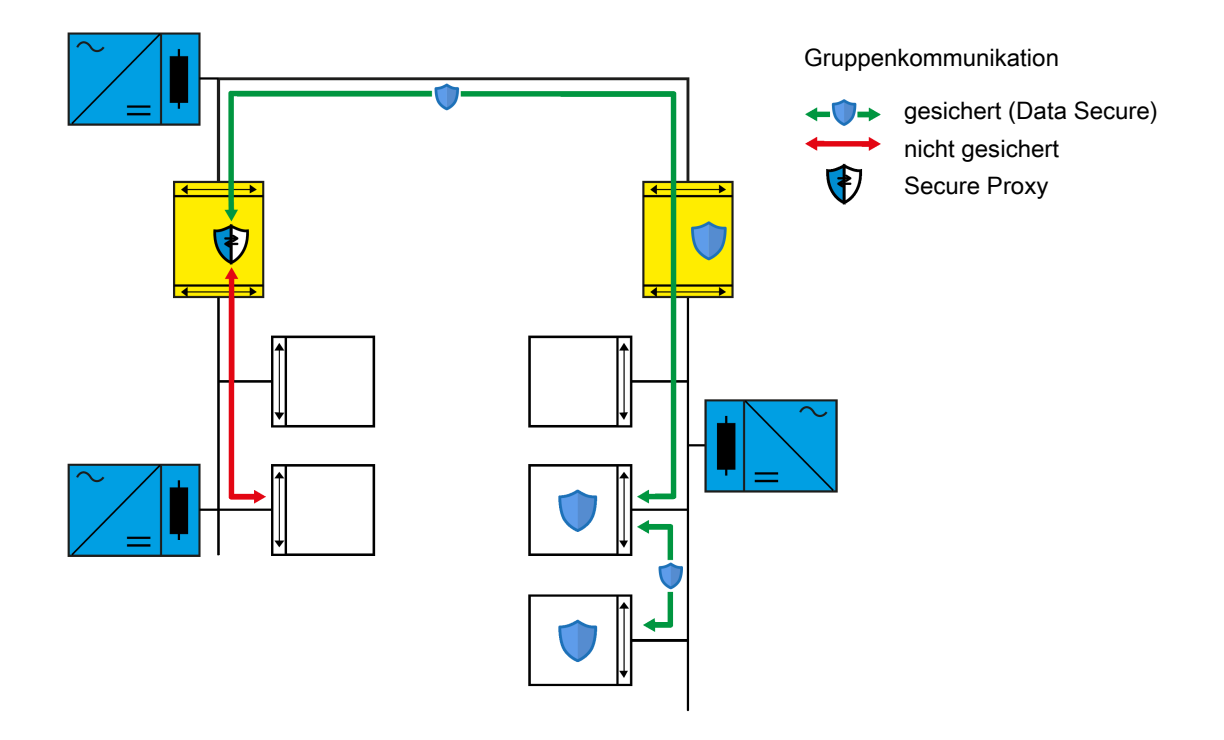

Bild 4: Funktion eines Secure Proxy

In der ETS ab der Version 6.1.1 muss der Koppler unter Verwendung seines Gerätezertifikats sicher in Betrieb genommen werden. Ansonsten müssen keine besonderen Einstellungen vorgenommen werden. Die ETS erkennt die Eignung des Kopplers als Secure Proxy und trägt die zu übersetzende Gruppenadresse in die entsprechende Tabelle des Kopplers ein. Beim Laden der Applikation des Kopplers wird diese Tabelle wie auch die Filtertabelle der Gruppenadressen dann automatisch aktualisiert.

# **Subnetz-Isolierung**

Für Anlagen, in denen nur ein Teil der installierten Geräte KNX Data Secure fähig ist, bietet der Koppler mit der für die ETS6 entwickelten Applikation zusätzlich zu den individuell einstellbaren Parametern zur Weiterleitung von Telegrammen die Subnetz-Isolierung als eine weitere Schutzfunktion. Die Subnetz-Isolierung soll Änderungen an nicht KNX Data Secure fähigen Geräten über den Koppler hinweg ohne das passende ETS Projekt vermeiden. Änderungen mit dem passenden ETS Projekt und den darin gespeicherten Zugriffsschlüsseln sollen aber ohne Einschränkung möglich sein.

Für die Subnetz-Isolierung verfügt der Koppler über eine Liste für die temporäre Weiterleitung von Telegrammen. Zur kopplerübergreifenden Inbetriebnahme oder Diagnose trägt die ETS in diese Liste die erforderlichen Adressen und eine Gültigkeitsdauer ein. Die Änderung dieser Liste ist nur mit dem in dem ETS Projekt gespeicherten Zugriffschlüssel möglich.

Wenn der Koppler bei aktivierter Subnetz-Isolierung ein Telegramm mit einer Broadcastadresse oder einer physikalischen Adressen empfängt, prüft er vor der Weiterleitung, ob in der Liste für die temporäre Weiterleitung von Telegrammen ein entsprechender Eintrag enthalten ist und die Gültigkeitsdauer nicht abgelaufen ist. Falls diese Bedingungen erfüllt sind, leitet er das Telegramm weiter. Falls in der Liste kein passender Eintrag ist, blockiert der Koppler das Telegramm.

Die Subnetz-Isolierung wird in der Grundeinstellung von der ETS automatisch aktiviert, wenn der Koppler als Secure Proxy arbeitet. Sie kann aber auch manuell aktiviert oder deaktiviert werden.

Falls auf der Seite "Weiterleitung von Telegrammen" die Parameter für Telegramme mit physikalischen und Broadcastadressen auf "sperren" eingestellt sind, leitet der Koppler diese Telegramme unabhängig von der Einstellung der Subnetz-Isolierung nicht weiter.

Falls Taste "Pass IA" betätigt wird, leitet der Koppler Telegramme mit physikalischen und Broadcastadressen unabhängig von der Einstellung der Subnetz-Isolierung und unabhängig von der Einstellung der Parameter weiter.

# **10 Allgemein**

<span id="page-22-0"></span>Der Koppler kann abhängig von seiner physikalischen Adresse als Bereichskoppler, als Linienkoppler, als Segmentkoppler oder als Linienverstärker in die KNX Topologie eingesetzt werden. Die Funktionen und Einstellungsmöglichkeiten sind dabei bei Bereichskopplern, Linienkopplern und Segmentkopplern identisch. Nur bei Linienverstärkern sind die Einstellungsmöglichkeiten eingeschränkt.

- $\lceil \cdot \rceil$ Bei Verwendung der ETS6 und des Applikationsprogramms "STYFS130 (ETS6)" kann der Koppler als Segmentkoppler zur Erweiterung größerer Anlagen eingesetzt werden. Diese Einstellung ist gegenüber der Verwendung als Linienverstärker vorzuziehen.
- <span id="page-22-1"></span> $\vert i \vert$ Bei Verwendung des Applikationsprogramm "STYFS130 (ETS5)" kann der Koppler nicht als Segmentkoppler zur Erweiterung größerer Anlagen eingesetzt werden.

# **10.1 Parameter Allgemein**

Allgemein

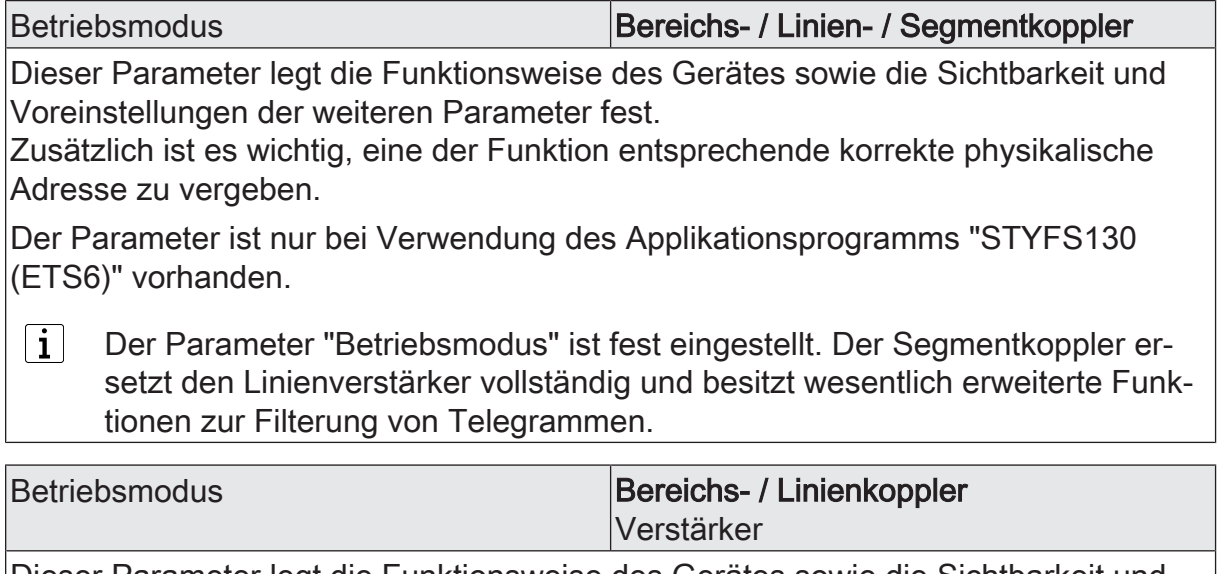

Dieser Parameter legt die Funktionsweise des Gerätes sowie die Sichtbarkeit und Voreinstellungen der weiteren Parameter fest.

Zusätzlich ist es wichtig, eine der Funktion entsprechende korrekte physikalische Adresse zu vergeben .

Der Parameter ist nur bei Verwendung des Applikationsprogramms "STYFS130 (ETS5)" vorhanden.

Freigaben

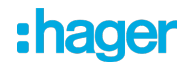

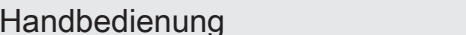

Checkbox (ja / nein)

Dieser Parameter gibt die Bedienug der Tasten "Pass IA" und "Pass GA" frei. Auf der Seite "Weiterleitung von Telegrammen" kann die Dauer der Weiterleitung nach einer Handbedienung zusätzlich noch zeitlich begrenzt werden.

Bei Verwendung des Applikationsprogrammes "STYFS130 (ETS5)" ist dieser Parameter nicht verfügbar, wenn das Gerät als Verstärker genutzt wird, da es in diesem Fall generell alle Telegramme weiterleitet.

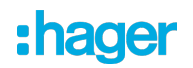

# **11 Weiterleitung von Telegrammen**

<span id="page-24-0"></span>Die Funktionen zum Weiterleiten von Telegrammen sind für die beiden Kommunikationsrichtungen "von der übergeordneten Seite" und "von der untergeordneten Seite" jeweils getrennt einstellbar. Die einstellbaren Optionen hängen von den genutzten Zieladressen ab.

### **Gruppenadressen**

Bei Telegrammen mit Gruppenadressen unterscheidet der Koppler zwischen den Hauptgruppen 0 ... 13 und 14 ... 31.

– ungefiltert weiterleiten

Bei dieser Einstellung ignoriert der Koppler die in der Filtertabelle eingetragenen Gruppenadressen.

Diese Einstellung ist zum Beispiel während der Zeit der Inbetriebnahme einer KNX Installation sinnvoll, wenn die Filtertabellen der Koppler nicht bei jeder Änderung der Zuordnung von Gruppenadressen an Sensoren oder Aktoren aktualisiert werden sollen.

Alternativ kann die Filtertabelle des Kopplers auch mit der Taste "Pass GA" deaktiviert werden.

– sperren

Bei dieser Einstellung werden keine Telegramme mit Gruppenadressen weitergeleitet.

Diese Einstellung kann vorübergehend zu Testzwecken genutzt werden, wenn Teile der KNX Installation unabhängig von einander getestet werden sollen.

– filtern

Bei dieser Einstellung vergleicht der Koppler die Gruppenadresse mit dem Inhalt der Filtertabelle. Nur bei einer Übereinstimmung wird das Telegramm weitergeleitet.

Diese Einstellung ist im Regelfall sinnvoll, weil nur die erforderlichen Telegramme weitergeleitet werden und die gesamte Buslast spürbar reduziert wird.

### **Physikalische Adressen**

Telegramme mit Physikalischen Adressen werden zur Inbetriebnahme und zur Diagnose verwendet.

– ungefiltert weiterleiten Bei dieser Einstellung prüft der Koppler die in einem Telegramm eingetragene physikalische Adresse nicht.

Diese Einstellung ist zum Beispiel während der Zeit der Inbetriebnahme einer KNX Installation sinnvoll, wenn eine Datenschnittstelle immer mal wieder testweise an unterschiedliche Busleitungen angeschlossen wird.

Alternativ kann die Filterfunktion des Kopplers auch mit der Taste "Pass IA" deaktiviert werden.

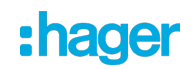

– sperren

Bei dieser Einstellung werden keine Telegramme mit physikalischen Adressen weitergeleitet.

Diese Einstellung kann vorübergehend zu Testzwecken genutzt werden, oder wenn Manipulationen an einer KNX Installation erschwert werden sollen. Hierzu sollte bei den Kopplern dann aber auf jeden Fall die "sichere Inbetriebnahme" genutzt werden.

filtern (abhängig von Ziel- und Koppleradresse) Bei dieser Einstellung vergleicht der Koppler die Zieladresse als Bereichs- und Linienkoppler mit seiner eigenen physikalischen Adresse oder als Segmentkoppler mit seiner Liste der untergeordneten Geräte. Nur bei einer Übereinstimmung wird das Telegramm weitergeleitet.

Diese Einstellung ist im Regelfall sinnvoll, weil nur die erforderlichen Telegramme weitergeleitet werden und die gesamte Buslast spürbar reduziert wird.

### **Broadcast**

Telegramme mit der Broadcastadresse (0/0 oder 0/0/0) werden zur Inbetriebnahme und zur Diagnose verwendet, um die physikalischen Adressen anderer Geräte zu prüfen oder zu programmieren.

– ungefiltert weiterleiten

Bei dieser Einstellung leitet der Koppler Broadcast Telegramme immer weiter. Diese Einstellung ist sinnvoll, damit von jeder beliebigen Stelle in einer KNX Installation Geräte in anderen Bereichen oder Linien in Betrieb genommen werden können.

– sperren

Bei dieser Einstellung werden keine Broadcast Telegramme weitergeleitet.

Diese Einstellung kann genutzt werden, wenn Manipulationen an einer KNX Installation erschwert werden sollen. Hierzu sollte bei den Kopplern dann aber auf jeden Fall die "sichere Inbetriebnahme" genutzt werden.

### **Handbedienung**

Im Normalbetrieb filtert der Koppler Telegramme basierend auf seiner Filtertabelle und seiner Position innerhalb der Bustopologie. Während der Inbetriebnahme und Diagnosetätigkeiten kann es sinnvoll sein, dass der Koppler vorübergehend alle Telegramme mit Gruppenadressen und / oder mit physikalischen Adressen weiterleitet. Diese Weiterleitung kann mit den Tasten "Pass IA" und "Pass GA" aktiviert werden.

Mit dem Parameter "Dauer der Handbedienung" kann festgelegt werden, dass der Koppler nach einer einstellbaren Zeit automatisch wieder zur normalen Filterung wechselt. Wird innerhalb dieser Zeit die Taste erneut betätigt, beendet der Koppler die Weiterleitung sofort.

# <span id="page-25-0"></span>**11.1 Parameter Weiterleitung von Telegrammen**

Allgemein -> Weiterleitung von Telegrammen

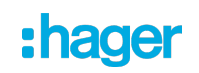

Diese Parameter sind sowohl bei dem Applikationsprogramm "STYFS130 (ETS6)" als auch bei dem Applikationsprogramm "STYFS130 (ETS5)" vorhanden.

Diese Parameter sind nicht sichtbar, wenn auf der Seite "Allgemein" der Parameter "Betriebsmodus" auf "Verstärker" eingestellt ist.

von der übergeordneten Seite

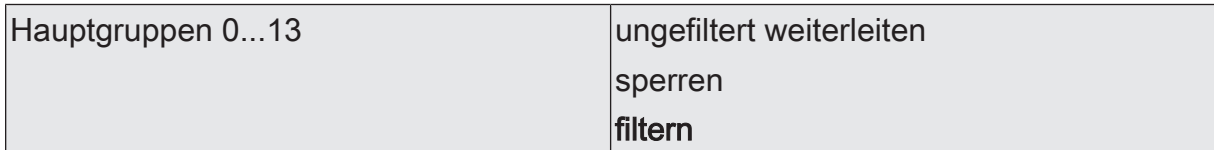

Legt fest, ob Gruppentelegramme der Gruppen 0-13 von der übergeordneten Seite zur untergeordneten Seite weitergeleitet werden.

ungefiltert weiterleiten: Alle Gruppentelegramme der Gruppen 0-13 werden weitergeleitet. Die Filtertabelle wird nicht beachtet.

sperren: Alle Gruppentelegramme der Gruppen 0-13 werden gesperrt. Kein Gruppentelegramm der Gruppen 0-13 kann den Koppler passieren.

filtern: Gemäß der durch die ETS erzeugten und programmierten Filtertabelle werden Gruppentelegramme der Gruppen 0-13 selektiv entweder weitergeleitet oder gesperrt.

Hauptgruppen 14...31 ungefiltert weiterleiten

sperren filtern

Legt fest, ob Gruppentelegramme der Gruppen 14-31 von der übergeordneten Seite zur untergeordneten Seite weitergeleitet werden.

ungefiltert weiterleiten: Alle Gruppentelegramme der Gruppen 14-31 werden weitergeleitet. Die Filtertabelle wird nicht beachtet.

sperren: Alle Gruppentelegramme der Gruppen 14-31 werden gesperrt. Kein Gruppentelegramm der Gruppen 14-31 kann den Koppler passieren.

filtern: Gemäß der durch die ETS erzeugten und programmierten Filtertabelle werden Gruppentelegramme der Gruppen 14-31 selektiv entweder weitergeleitet oder gesperrt.

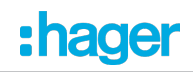

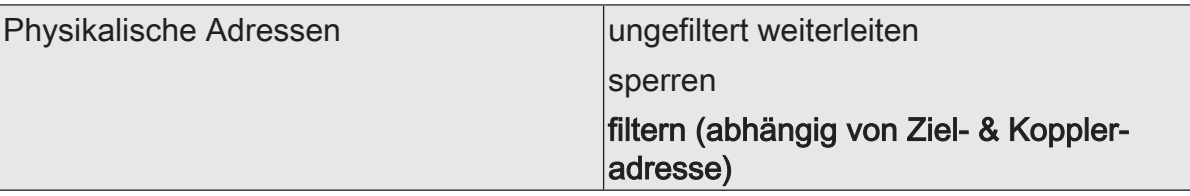

Legt fest, ob physikalisch adressierte Telegramme von der übergeordneten Seite zur untergeordneten Seite weitergeleitet werden.

ungefiltert weiterleiten: Alle physikalisch adressierten Telegramme werden weitergeleitet.

sperren: Alle physikalisch adressierten Telegramme werden gesperrt. Kein physikalisch adressiertes Telegramm kann den Koppler passieren.

filtern (abhängig von Ziel- & Koppleradresse): Es werden nur physikalisch adressierte Telegramme weitergeleitet, deren Zieladresse mit der Linienadresse des Kopplers übereinstimmen. Alle anderen physikalisch adressierten Telegramme werden gesperrt.

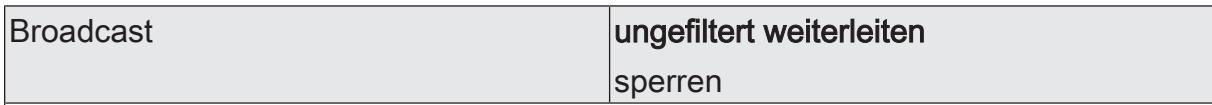

Legt fest, ob Broadcast-Telegramme zur Inbetriebnahme oder zur Diagnose von der übergeordneten Seite zur untergeordneten Seite weitergeleitet werden.

ungefiltert weiterleiten: Alle Broadcast-Telegramme werden weitergeleitet.

sperren: Alle Broadcast-Telegramme werden gesperrt. Damit werden

von der untergeordneten Seite

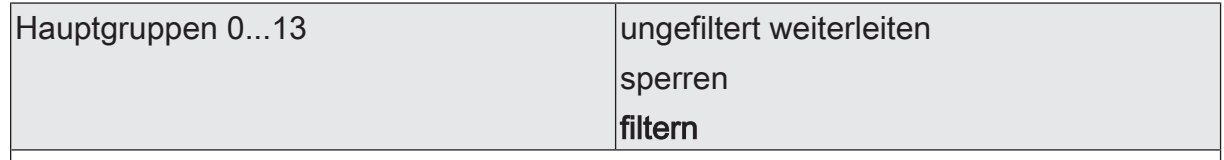

Legt fest, ob Gruppentelegramme der Gruppen 0-13 von der untergeordneten Seite zur übergeordneten Seite weitergeleitet werden.

ungefiltert weiterleiten: Alle Gruppentelegramme der Gruppen 0-13 werden weitergeleitet. Die Filtertabelle wird nicht beachtet.

sperren: Alle Gruppentelegramme der Gruppen 0-13 werden gesperrt. Kein Gruppentelegramm der Gruppen 0-13 kann den Koppler passieren.

filtern: Gemäß der durch die ETS erzeugten und programmierten Filtertabelle werden Gruppentelegramme der Gruppen 0-13 selektiv entweder weitergeleitet oder gesperrt.Dieser Parameter beeinflusst das Verhalten der roten Diagnose-LED. Sobald dieser Parameter auf "ungefiltert weiterleiten" eingestellt ist, leuchtet die LED.

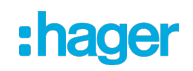

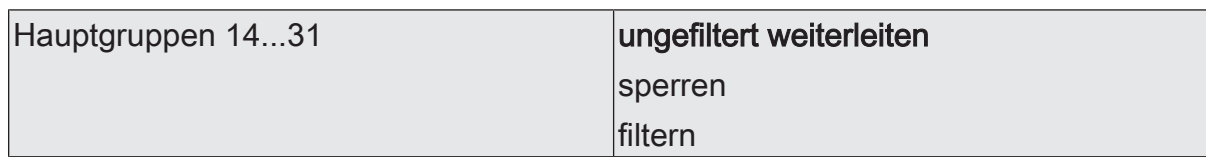

Legt fest, ob Gruppentelegramme der Gruppen 14-31 von der untergeordneten Seite zur übergeordneten Seite weitergeleitet werden.

ungefiltert weiterleiten: Alle Gruppentelegramme der Gruppen 14-31 werden weitergeleitet. Die Filtertabelle wird nicht beachtet.

sperren: Alle Gruppentelegramme der Gruppen 14-31 werden gesperrt. Kein Gruppentelegramm der Gruppen 14-31 kann den Koppler passieren.

filtern: Gemäß der durch die ETS erzeugten und programmierten Filtertabelle werden Gruppentelegramme der Gruppen 14-31 selektiv entweder weitergeleitet oder gesperrt.Dieser Parameter beeinflusst das Verhalten der roten Diagnose-LED nicht.

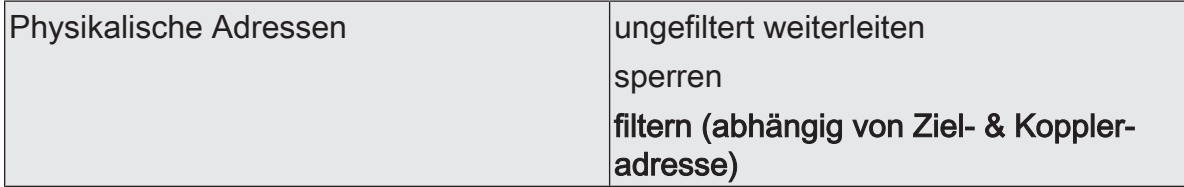

Legt fest, ob physikalisch adressierte Telegramme von der untergeordneten Seite zur übergeordneten Seite weitergeleitet werden.

ungefiltert weiterleiten: Alle physikalisch adressierten Telegramme werden weitergeleitet.

sperren: Alle physikalisch adressierten Telegramme werden gesperrt. Kein physikalisch adressiertes Telegramm kann den Koppler passieren.

filtern (abhängig von Ziel- & Koppleradresse): Es werden nur physikalisch adressierte Telegramme weitergeleitet, deren Zieladresse nicht zur Linienadresse des Kopplers gehören. Physikalisch adressierte Telegramme deren Zieladresse mit der Koppleradresse übereinstimmt werden gesperrt.

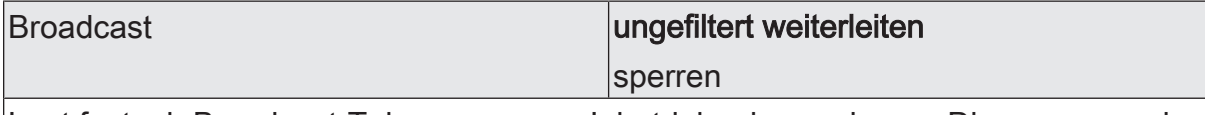

Legt fest, ob Broadcast-Telegramme zur Inbetriebnahme oder zur Diagnose von der untergeordneten Seite zur übergeordneten Seite weitergeleitet werden.

ungefiltert weiterleiten: Alle Broadcast-Telegramme werden weitergeleitet.

sperren: Alle Broadcast-Telegramme werden gesperrt. Damit werden die linienübergreifende Inbetriebnahme neuer Geräte und die Suche nach Geräten im Programmiermodus eingeschränkt.

Handbedienung

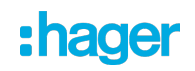

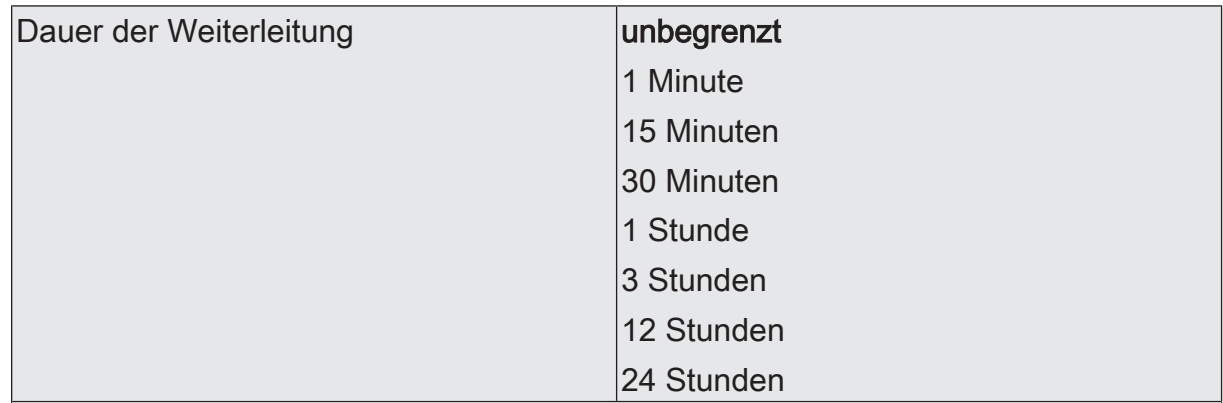

Im Normalbetrieb filtert der Koppler Telegramme basierend auf seiner Filtertabelle und seiner Position innerhalb der Bustopologie. Während der Inbetriebnahme und Diagnosetätigkeiten kann es sinnvoll sein, dass der Koppler vorübergehend alle Telegramme mit Gruppenadressen und / oder mit physikalischen Adressen weiterleitet. Diese Weiterleitung kann mit den Tasten "Pass IA" und "Pass GA" aktiviert werden.

Mit dem Parameter "Dauer der Handbedienung" kann festgelegt werden, dass der Koppler nach einer einstellbaren Zeit automatisch wieder zur normalen Filterung wechselt. Wird innerhalb dieser Zeit die Taste erneut betätigt, beendet der Koppler die Weiterleitung sofort.

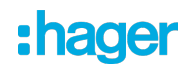

# **12 Bestätigung von Telegrammen**

<span id="page-30-0"></span>Die Funktionen zur Bestätigung von Telegrammen sind für die beiden Kommunikationsrichtungen "auf der übergeordneten Seite" und "auf der untergeordneten Seite" jeweils getrennt einstellbar. Die einstellbaren Optionen hängen von den genutzten Zieladressen ab.

### **Gruppenadressen**

Bei Telegrammen mit Gruppenadressen unterscheidet der Koppler nicht zwischen den Hauptgruppen 0 ... 13 und 14 ... 31.

– immer

Der Koppler bestätigt auf der übergeordneten Linie grundsätzlich jedes empfangene Gruppentelegramm.

Diese Einstellung ist zum Beispiel während der Zeit der Inbetriebnahme einer KNX Installation sinnvoll, wenn die Filtertabellen der Koppler nicht bei jeder Änderung der Zuordnung von Gruppenadressen an Sensoren oder Aktoren aktualisiert werden sollen, oder wenn Geräte unabhängig vom ETS Projekt mit einer separaten Konfigurationssoftware in Betrieb genommen werden.

– nur bei Weiterleitung

Bei dieser Einstellung vergleicht der Koppler die Gruppenadresse mit dem Inhalt der Filtertabelle. Nur bei einer Übereinstimmung, oder wenn generell alle Gruppenadressen weitergeleitet werden, wird das Telegramm bestätigt.

Diese Einstellung ist sinnvoll, wenn nach der erfolgreichen Inbetriebnahme die Filtertabellen der Koppler auf dem aktuellen Stand sind. Damit wird die Busbelastung nachhaltig reduziert.

### **Physikalische Adressen**

Telegramme mit Physikalischen Adressen werden zur Inbetriebnahme und zur Diagnose verwendet.

– immer

Bei dieser Einstellung prüft der Koppler die in einem Telegramm eingetragene physikalische Adresse nicht.

Diese Einstellung ist zum Beispiel während der Zeit der Inbetriebnahme einer KNX Installation sinnvoll, wenn eine Datenschnittstelle immer mal wieder testweise an unterschiedliche Busleitungen angeschlossen wird.

Alternativ kann die Filterfunktion des Kopplers auch mit der Taste "Pass IA" deaktiviert werden.

– nur bei Weiterleitung

Bei dieser Einstellung vergleicht der Koppler die Zieladresse als Bereichs- und Linienkoppler mit seiner eigenen physikalischen Adresse oder als Segmentkoppler mit seiner Liste der untergeordneten Geräte. Nur bei einer Übereinstimmung wird das Telegramm bestätigt.

Diese Einstellung ist im Regelfall sinnvoll, weil nur die erforderlichen Telegramme weitergeleitet werden und die gesamte Buslast spürbar reduziert wird.

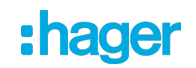

immer abweisen (NACK)!

Der Koppler weist alle empfangenen physikalisch adressierten Telegramme ab und sendet ein NACK-Confirm. Kein physikalisch adressiertes Telegramm kann den Koppler passieren. Der Koppler kann physikalisch nicht von der übergeordneten Seite adressiert werden (kein Download möglich). Hierzu sollte bei den Kopplern dann aber auf jeden Fall die "sichere Inbetriebnahme" genutzt werden.

Diese Einstellung kann genutzt werden, um Manipulationen in einer Anlage zu erschweren. Sie kann aber auch reguläre Wartungsarbeiten deutlich behindern.

# <span id="page-31-0"></span>**12.1 Parameter Bestätigung von Telegrammen**

Allgemein -> Bestätigung von Telegrammen

Diese Parameter sind sowohl bei dem Applikationsprogramm "STYFS130 (ETS6)" als auch bei dem Applikationsprogramm "STYFS130 (ETS5)" vorhanden.

Diese Parameter sind nicht sichtbar, wenn auf der Seite "Allgemein" der Parameter "Betriebsmodus" auf "Verstärker" eingestellt ist.

auf der übergeordneten Seite

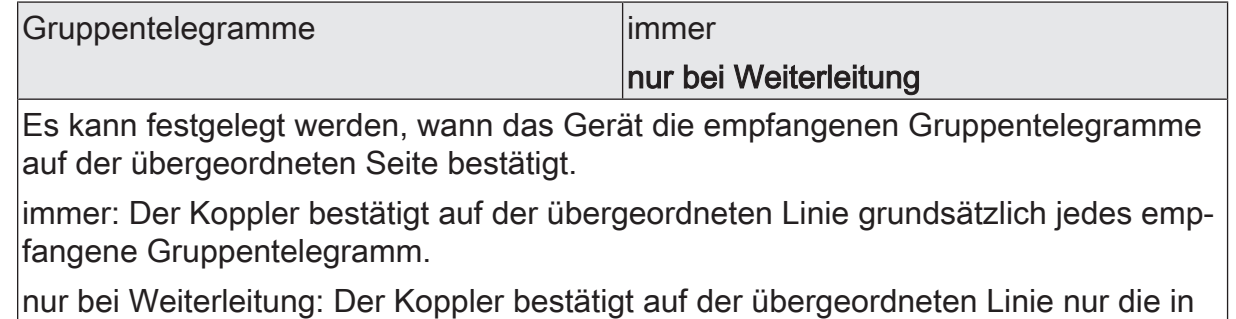

die untergeordnete Linie weitergeleiteten Gruppentelegramme.

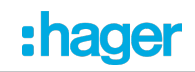

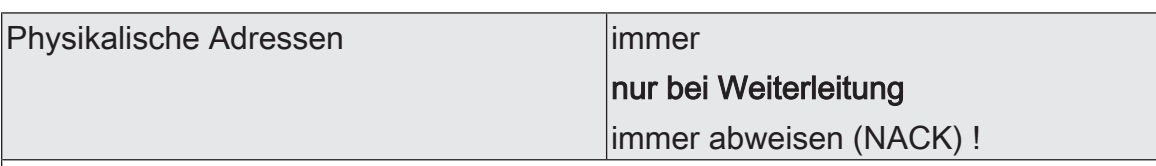

Es kann festgelegt werden, wann das Gerät die empfangenen physikalisch adressierten Telegramme auf der übergeordneten Hauptlinie / Bereichslinie bestätigt.

immer: Der Koppler bestätigt auf der übergeordneten Linie grundsätzlich jedes empfangene physikalisch adressierte Telegramm.

nur bei Weiterleitung: Der Koppler bestätigt auf der übergeordneten Seite nur die auf die untergeordnete Seite weitergeleiteten physikalisch adressierten Telegramme.

immer abweisen (NACK) !: Der Koppler weist auf der übergeordneten Seite alle empfangenen physikalisch adressierten Telegramme ab und sendet ein NACK-Confirm. Kein physikalisch adressiertes Telegramm kann den Koppler passieren. Der Koppler kann physikalisch nicht von der übergeordneten Seite adressiert werden (kein Download möglich).

Hinweis: Diese Einstellung kann nicht auf beiden Seiten zur selben Zeit parametriert werden.

#### auf der untergeordneten Seite

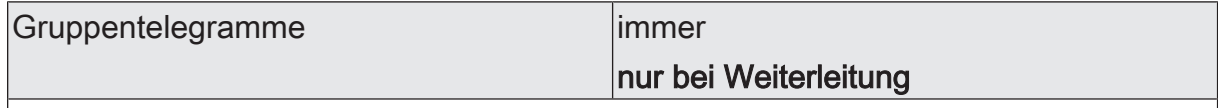

Es kann festgelegt werden, wann das Gerät die empfangenen Gruppentelegramme auf der untergeordneten Linie bestätigt.

immer: Der Koppler bestätigt auf der untergeordneten Linie grundsätzlich jedes empfangene Gruppentelegramm.

nur bei Weiterleitung: Der Koppler bestätigt auf der untergeordneten Linie nur die in die übergeordnete Linie weitergeleiteten Gruppentelegramme.

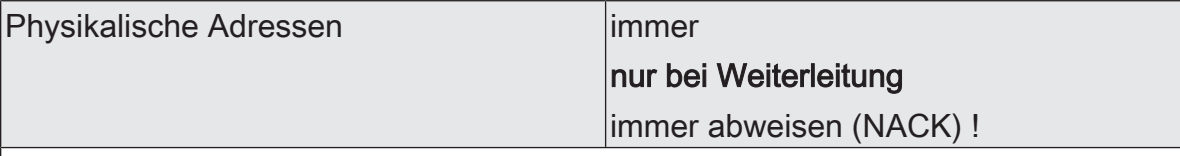

Es kann festgelegt werden, wann das Gerät die empfangenen physikalisch adressierten Telegramme auf der untergeordneten Linie bestätigt.

immer: Der Koppler bestätigt auf der untergeordneten Linie grundsätzlich jedes empfangene physikalisch adressierte Telegramm.

nur bei Weiterleitung: Der Koppler bestätigt auf der untergeordneten Linie nur die in die übergeordnete Linie weitergeleiteten physikalisch adressierten Telegramme.

immer abweisen (NACK) !: Der Koppler weist auf der untergeordneten Linie alle empfangenen physikalisch adressierten Telegramme ab und sendet ein NACK-Confirm. Kein physikalisch adressiertes Telegramm kann den Koppler passieren. Der Koppler kann physikalisch nicht von der untergeordneten Linie adressiert werden (kein Download möglich).

Hinweis: Diese Einstellung kann nicht auf beiden Seiten zur selben Zeit parametriert werden.

# **13 Wiederholungen bei Fehlern**

<span id="page-33-0"></span>KNX Geräte können Telegramme, auf die sie keine positive Empfangsbestätigung erhalten haben, wiederholen. Diese Wiederholung kann bei kurzfristigen Störungen in einer KNX Installation die Funktionssicherheit verbessern. Bei anhaltenden Störungen kann es durch die Wiederholungen zu einer deutlichen Steigerung der Busbelastung kommen. In der Folge können weitere Störungen auftreten. Bei einer optimal eingestellten KNX Installation kann durch die Filterfunktion der Koppler die gesamte Busbelastung deutlich reduziert werden. Ungünstige Einstellungen der Koppler können aber auch zu einer unerwünschten Steigerung der Busbelastung führen. Die Einstellungen zur Wiederholung von Telegrammen sind hierbei zu beachten.

Die Funktionen zum Wiederholen von Telegrammen sind für die beiden Kommunikationsrichtungen "auf der übergeordneten Seite" und "auf der untergeordneten Seite" jeweils getrennt einstellbar.

### **Gruppenadressen**

Bei Telegrammen mit Gruppenadressen unterscheidet der Koppler nicht zwischen den Hauptgruppen 0 ... 13 und 14 ... 31.

– nicht wiederholen

Bei dieser Einstellung prüft der Koppler bei Telegrammen mit Gruppenadressen nicht, ob er eine positive Empfangsbestätigung erhalten hat.

Diese Einstellung ist zum Beispiel während der Zeit der Inbetriebnahme einer KNX Installation sinnvoll, wenn noch nicht alle Geräte vollständig in Betrieb genommen worden sind, oder wenn die Koppler vorübergehend alle Telegramme mit Gruppenadressen weiterleiten sollen.

wiederholen

Bei dieser Einstellung prüft der Koppler bei Telegrammen mit Gruppenadressen, ob er eine positive Empfangsbestätigung erhalten hat. Wenn er keine Bestätigung empfängt, oder wenn er eine negative Bestätigung (Busy oder NACK) empfängt, wiederholt er das Telegramm. Die maximale Anzahl der Wiederholungen kann gemeinsam für alle Telegrammarten eingestellt werden.

Diese Einstellung ist im Regelfall sinnvoll, weil sie die Funktionssicherheit bei kurzfristigen Störungen verbessert.

### **Physikalische Adressen**

Telegramme mit physikalischen Adressen werden zur Inbetriebnahme und zur Diagnose verwendet.

– nicht wiederholen Bei dieser Einstellung prüft der Koppler bei Telegrammen mit physikalischen Adressen nicht, ob er eine positive Empfangsbestätigung erhalten hat.

Diese Einstellung ist zum Beispiel während der Zeit der Inbetriebnahme einer KNX Installation sinnvoll, wenn eine Datenschnittstelle immer mal wieder testweise an unterschiedliche Busleitungen angeschlossen wird.

### wiederholen

Bei dieser Einstellung prüft der Koppler bei Telegrammen mit physikalischen Adressen, ob er eine positive Empfangsbestätigung erhalten hat. Wenn er keine Bestätigung empfängt, oder wenn er eine negative Bestätigung (Busy oder NACK) empfängt, wiederholt er das Telegramm. Die maximale Anzahl der Wiederholungen kann gemeinsam für alle Telegrammarten eingestellt werden.

Diese Einstellung ist im Regelfall sinnvoll, weil nur die erforderlichen Telegramme weitergeleitet werden und die gesamte Buslast spürbar reduziert wird.

### **Broadcast**

Telegramme mit der Broadcastadresse (0/0 oder 0/0/0) werden zur Inbetriebnahme und zur Diagnose verwendet, um die physikalischen Adressen anderer Geräte zu prüfen oder zu programmieren.

– nicht wiederholen

Bei dieser Einstellung prüft der Koppler bei Broadcast-Telegrammen nicht, ob er eine positive Empfangsbestätigung erhalten hat.

Diese Einstellung ist zum Beispiel während der Zeit der Inbetriebnahme einer KNX Installation sinnvoll, wenn eine Datenschnittstelle immer mal wieder testweise an unterschiedliche Busleitungen angeschlossen wird.

wiederholen

Bei dieser Einstellung prüft der Koppler bei Broadcast-Telegrammen, ob er eine positive Empfangsbestätigung erhalten hat. Wenn er keine Bestätigung empfängt, oder wenn er eine negative Bestätigung (Busy oder NACK) empfängt, wiederholt er das Telegramm. Die maximale Anzahl der Wiederholungen kann gemeinsam für alle Telegrammarten eingestellt werden.

Diese Einstellung ist im Regelfall sinnvoll, weil nur die erforderlichen Telegramme weitergeleitet werden und die gesamte Buslast spürbar reduziert wird.

### **Anzahl der Wiederholungen**

Sobald bei mindestens einem der oben beschriebenen Parameter die Einstellung "wiederholen" gewählt ist, zeigt die ETS den Parameter "Anzahl der Wiederholungen" an.

- Die Einstellung "1" bietet einen Kompromiss zwischen Funktionssicherheit bei kurzfristigen Störungen und Busbelastung bei abgeschalteten Filterfunktionen des Kopplers.
- <span id="page-34-0"></span>– Die Einstellung "3" bietet die bestmögliche Funktionssicherheit bei eingeschalteten Filterfunktionen des Kopplers. Bei abgeschalteten Filterfunktionen kann die Busbelastung durch die Telegrammwiederholungen störend werden..

# **13.1 Parameter Wiederholungen bei Fehlern**

Allgemein -> Wiederholungen bei Fehlern

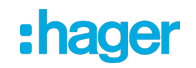

Diese Parameter sind sowohl bei dem Applikationsprogramm "STYFS130 (ETS6)" als auch bei dem Applikationsprogramm "STYFS130 (ETS5)" vorhanden.

#### auf der übergeordneten Seite

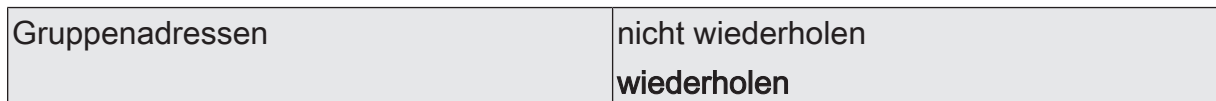

Ein vom Koppler ausgesendetes Gruppentelegramm wird auf Übertragungsfehler überprüft.

Dieser Parameter legt fest, ob bei Empfang eines BUSY- oder NACK-Confirms oder beim Ausbleiben des ACK-Confirms auf der übergeordneten Seite das Telegramm wiederholt werden soll.

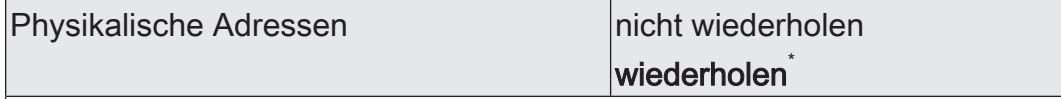

Ein vom Koppler ausgesendetes Telegramm bei physikalischer Adressierung wird auf Übertragungsfehler überprüft.

Dieser Parameter legt fest, ob bei Empfang eines BUSY- oder NACK-Confirms oder beim Ausbleiben des ACK-Confirms auf der übergeordneten Seite das Telegramm wiederholt werden soll.

\* Zur Vermeidung einer störenden Busbelastung durch wiederholte Telegramme ist dieser Parameter bei Einsatz des Gerätes als Linienverstärker auf "nicht wiederholen" voreingestellt.

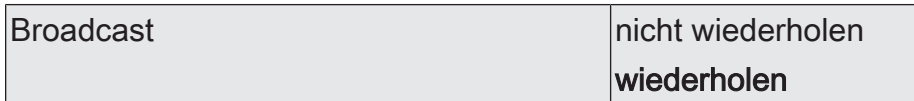

Ein vom Koppler ausgesendetes Broadcast-Telegramm wird auf Übertragungsfehler überprüft.

Dieser Parameter legt fest, ob bei Empfang eines BUSY- oder NACK-Confirms oder beim Ausbleiben des ACK-Confirms auf der übergeordneten Seite das Telegramm wiederholt werden soll.

auf der untergeordneten Seite

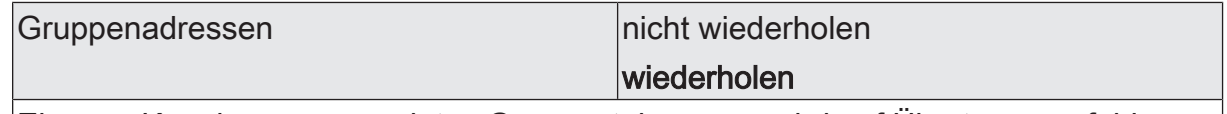

Ein vom Koppler ausgesendetes Gruppentelegramm wird auf Übertragungsfehler überprüft.

Dieser Parameter legt fest, ob bei Empfang eines BUSY- oder NACK-Confirms oder beim Ausbleiben des ACK-Confirms auf der untergeordneten Seite das Telegramm wiederholt werden soll.

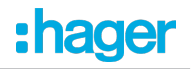

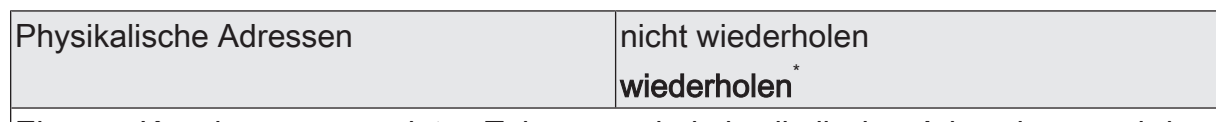

Ein vom Koppler ausgesendetes Telegramm bei physikalischer Adressierung wird auf Übertragungsfehler überprüft.

Dieser Parameter legt fest, ob bei Empfang eines BUSY- oder NACK-Confirms oder beim Ausbleiben des ACK-Confirms auf der untergeordneten Seite das Telegramm wiederholt werden soll.

\* Zur Vermeidung einer störenden Busbelastung durch wiederholte Telegramme ist dieser Parameter bei Einsatz des Gerätes als Linienverstärker auf "nicht wiederholen" voreingestellt.

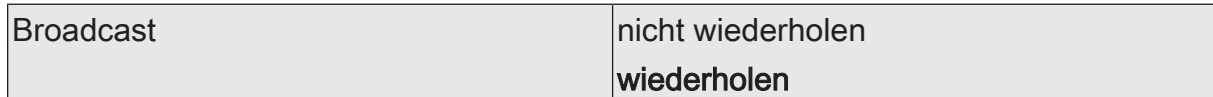

Ein vom Koppler ausgesendetes Broadcast-Telegramm wird auf Übertragungsfehler überprüft.

Dieser Parameter legt fest, ob bei Empfang eines BUSY- oder NACK-Confirms oder beim Ausbleiben des ACK-Confirms auf der untergeordneten Seite das Telegramm wiederholt werden soll.

auf beiden Seiten

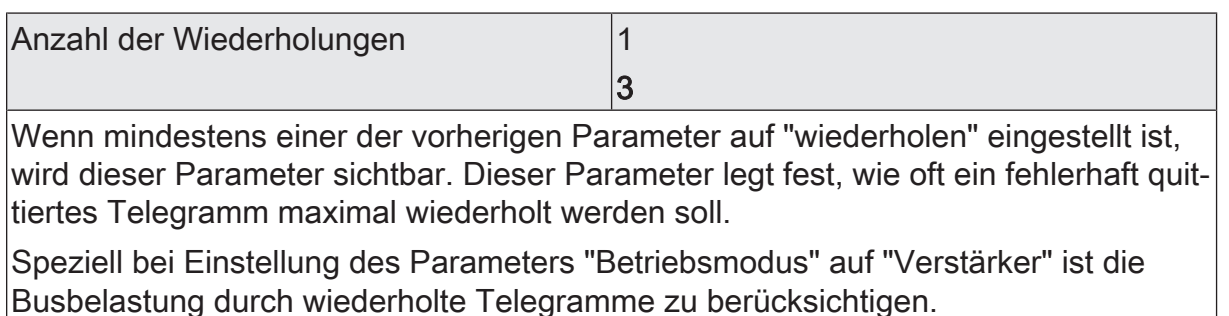

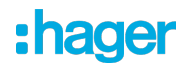

# **14 Auslieferungszustand**

<span id="page-37-0"></span>Im Auslieferungszustand des Kopplers werden keine Telegramme auf den KNX ausgesendet.

Das Gerät kann durch die ETS programmiert und in Betrieb genommen werden. Die physikalische Adresse ist auf 15.15.0 voreingestellt.

Die sichere Inbetriebnahme ist mit dem Gerätezertifikat möglich.

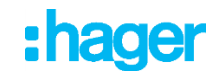

**Hager Controls** BP10140 67703 Saverne Cedex, France  $T + 33(0) 3 88 02 87 00$ info@hager.com hager.com